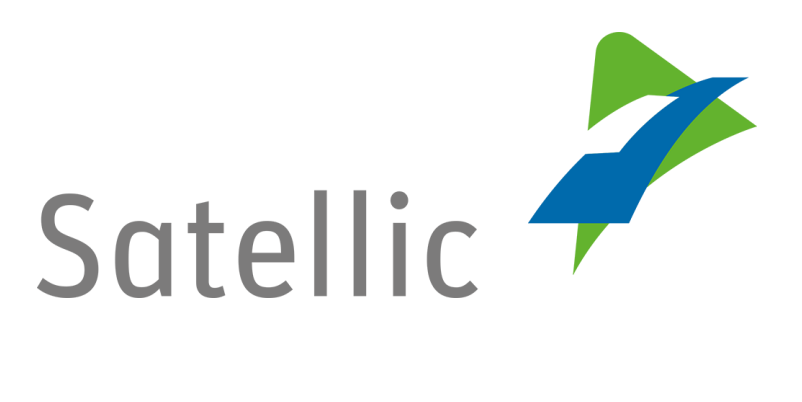

# **GEBRUIKERSHANDLEIDING**

# **Road User Portal (RUP)**

## **Standaardaccount aanmaken**

**-**

In geval van bijkomende vragen, neem dan contact op met **Satellic Customer Support** via

#### **00800/72 83 55 42**

(vanuit België en de buurlanden) **of +32 2 416 0 416** (vanuit de rest van Europa)**.**

Oproepen vanaf een mobiel netwerk kunnen aangerekend worden volgens de algemene voorwaarden van uw mobiele operator.

**Datum: november 2018 - status: finaal - Opgesteld door: Marcom Goedgekeurd door: CS**

### **Maak een standaardaccount aan op de Satellic Road User Portal**

*Omwille van privacy redenen wordt niet alle informatie getoond in de onderstaande schermen.*

Stap 1: Ga naar [www.satellic.be](http://www.satellic.be/) en klik op "MIJN ACCOUNT" om op de Road User Portal in te loggen.

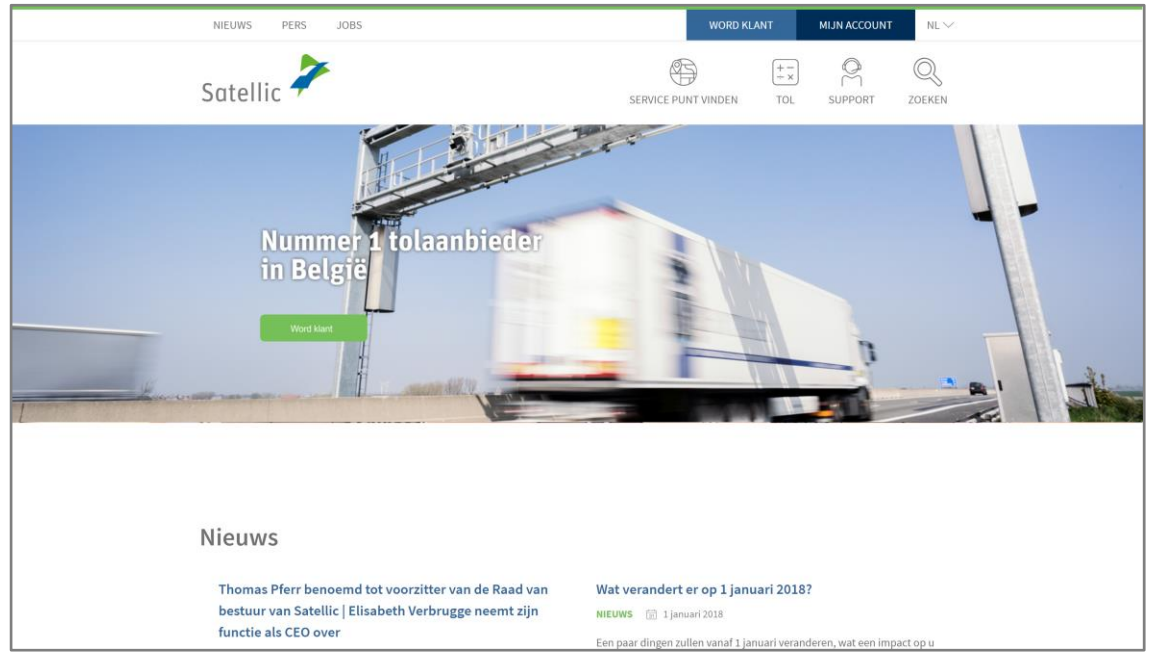

Stap 2: Klik op "REGISTREER".

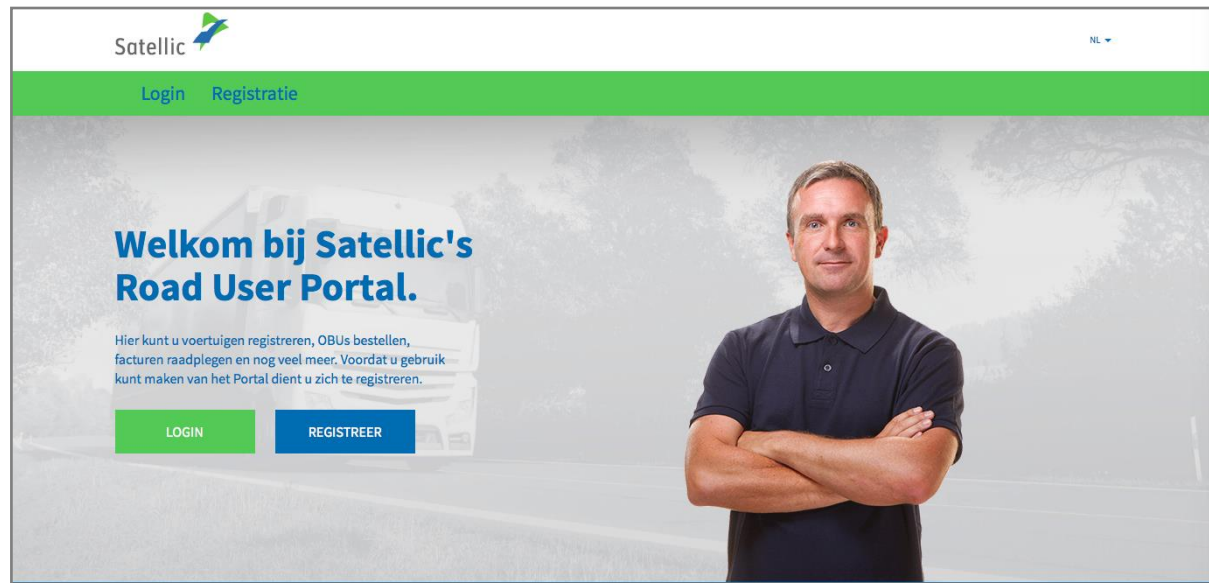

Satellic NV • Airport Plaza • Leonardo Da Vincilaan 19 A bus 4 • B-1831 Diegem • T +32 2 416 04 16 • support@satellic.be • www.satellic.be<br>VAT Number: BE 0556.799.596 • RPR Brussels

Stap 3: Klik op "ZAKELIJKE KLANT" of "PARTICULIERE KLANT" en vul de informatievelden in.

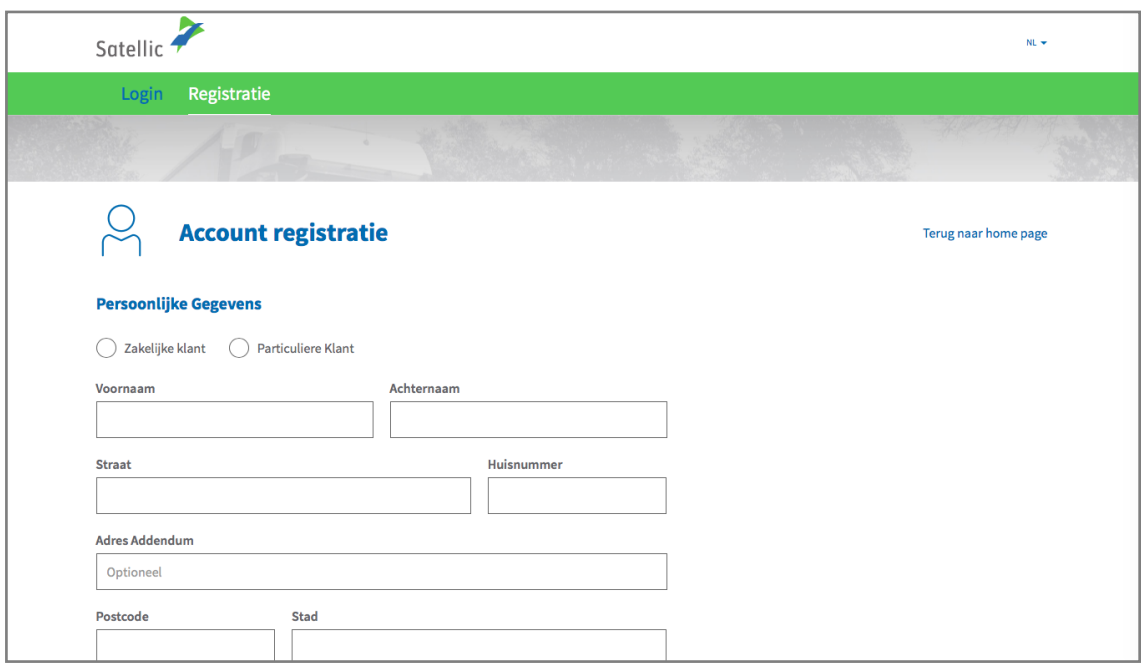

Stap 4: Accepteer het "PRIVACYBELEID" en de "Algemene voorwaarden" van Satellic en klik op "VOLGENDE".

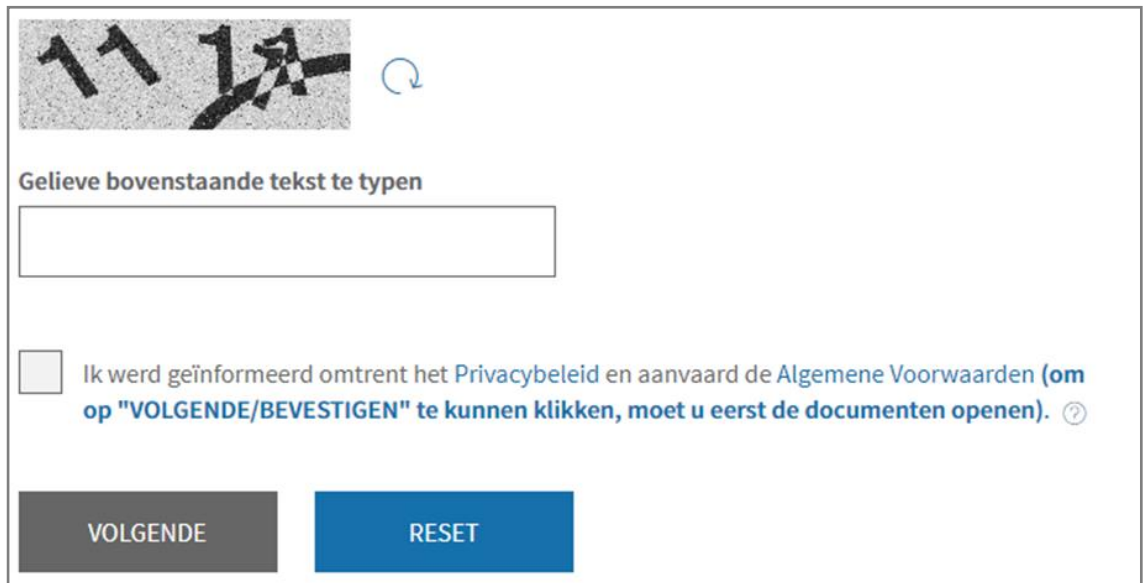

Stap 5: Verifieer uw gegevens en klik op "BEVESTIG".

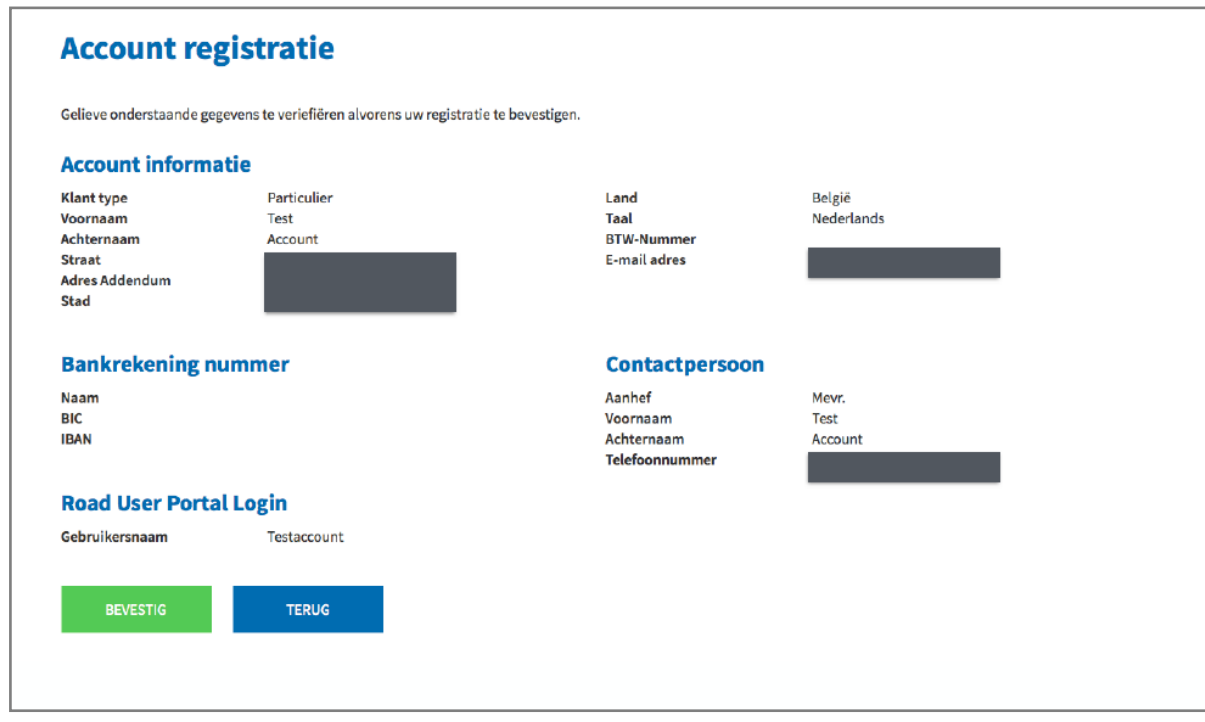

Stap 6: U ontvangt een bevestigingsmail met een activatielink.

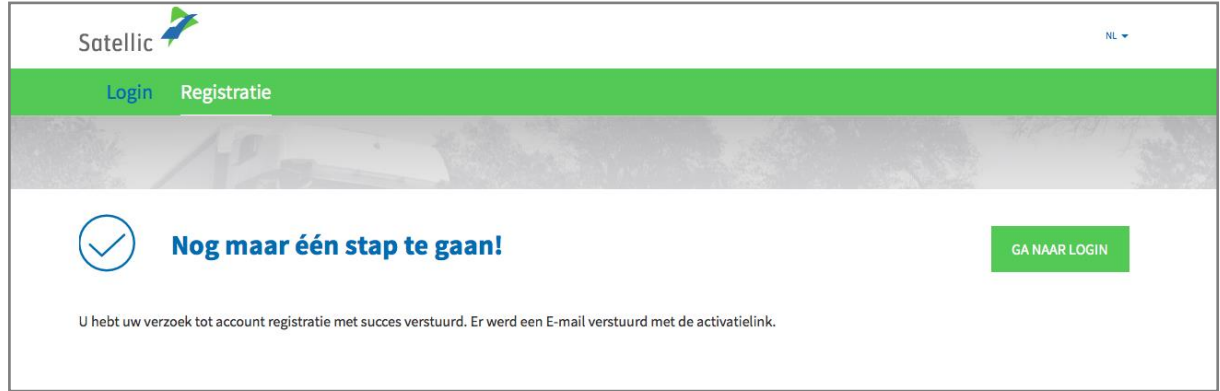

4

Stap 7: Finaliseer uw registratie door op de activatielink te klikken in de bevestigingsmail. Deze link is slechts 24 uur geldig.

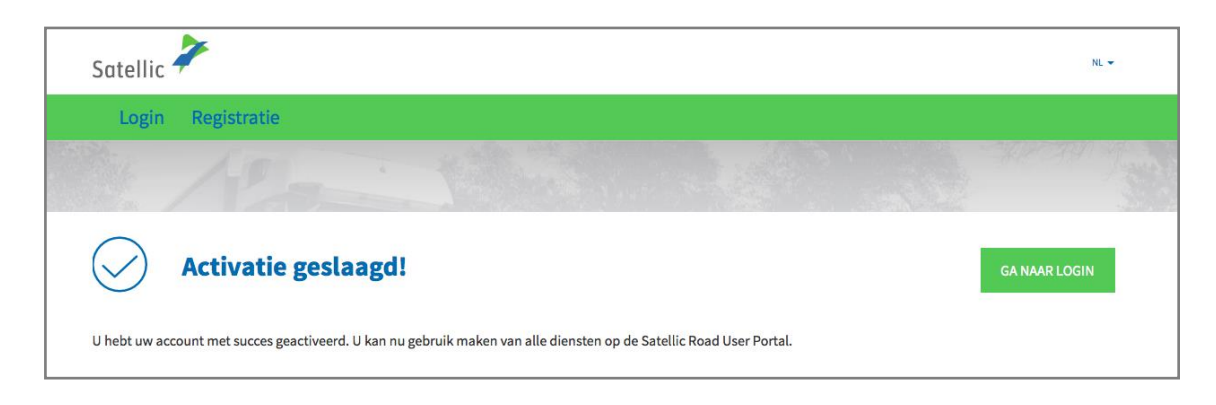

Stap 8: U bent nu succesvol geregistreerd en u kunt nu gebruik maken van alle diensten op de Satellic Road User Portal. Log nu in op de Road User Portal en registreer uw voertuig(en).

**Meer informatie over hoe u uw voertuig(en) kunt registreren vindt u in de [Road](https://www.satellic.be/nl/media/995)  User Portal [Gebruikershandleiding](https://www.satellic.be/nl/media/995) – Voertuig registreren.**